## **FLEET FREEDOM®**

## Comment Modifier les Préférences de l'Utilisateur

1. Choisissez Admin, Utilisateurs et l'utilisateur que vous désirez modifier.

2. Sélectionnez l'onglet Details et faites défiler vers le bas jusqu'à Préférences.

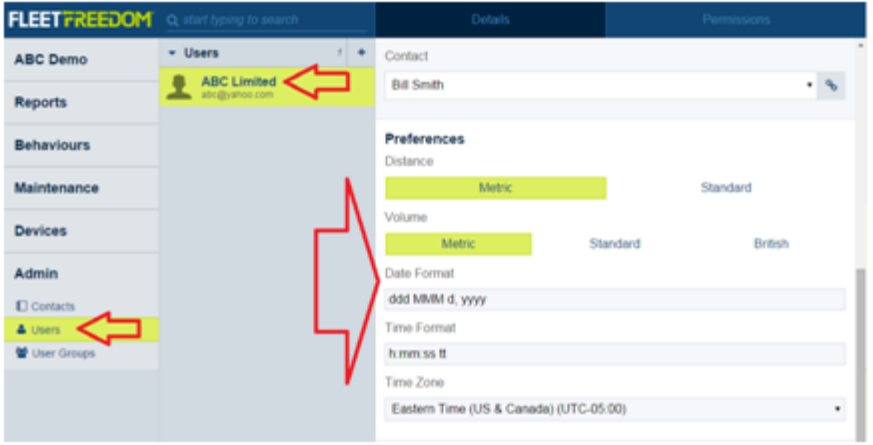

3. Choisissez les formats préférés de distance, de volume, de date et heure et fuseau horaire.

Système d'unités

Métrique - Métrique Standard - Americain standard Britannique - Britannique

Exemples de format de date et heure: aaaa - année: quatre caractères MM - mois: deux caractères jj - date de journée: deux caractères hh - heure de la journée: deux caractères de 0 à 23 mm - minute: deux caractères ss - seconde: deux caractères ms - option milliseconde: trois caractères

Si vous avez besoin d'assistance avec votre compte, s'il vous plait, contactez notre équipe de soutien à la clientèle.

Heures de bureau: lundi à vendredi de 09h00 à 17h00 EST

Numéro de téléphone pour le Soutien Fleet Freedom : 1 (866) 7872548 Option 2 Anglais ou 9 Français

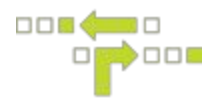

4. Choisissez l'onglet Autorisations et cliquez sur Sauvegarder.

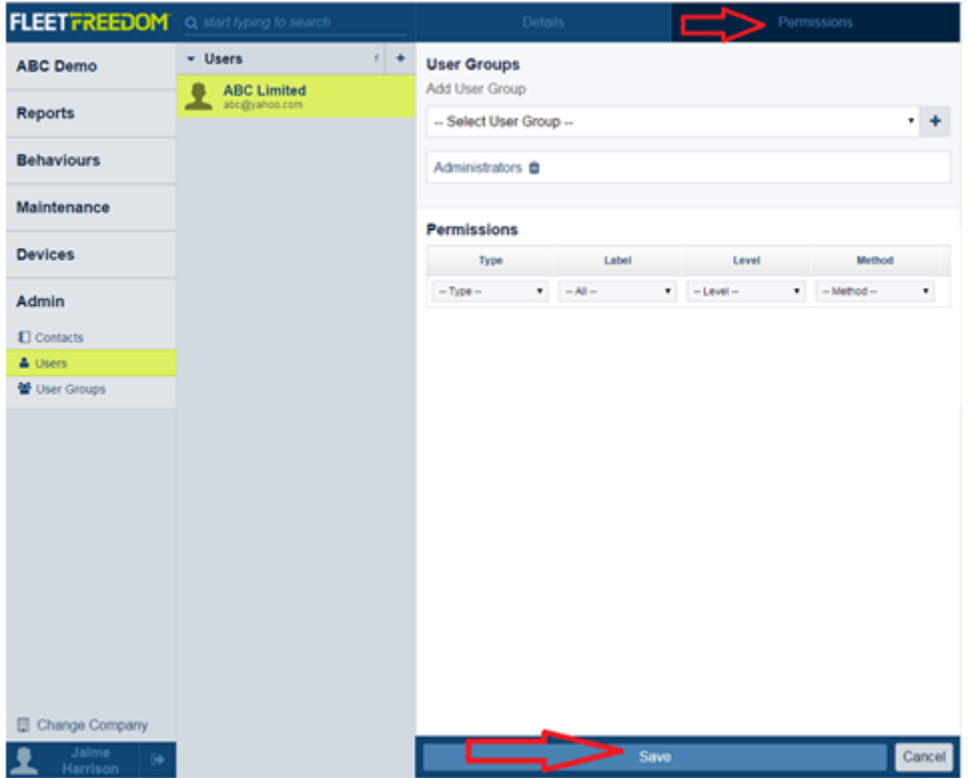

Si vous avez besoin d'assistance avec votre compte, s'il vous plait, contactez notre équipe de soutien à la clientèle.

Heures de bureau: lundi à vendredi de 09h00 à 17h00 EST

Numéro de téléphone pour le Soutien Fleet Freedom : 1 (866) 7872548 Option 2 Anglais ou 9 Français

Courriel : support@fleetfreedom.com